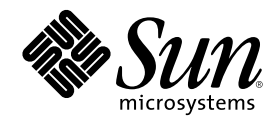

# ChorusOS 4.0 Migration Guide

Sun Microsystems, Inc. 901 San Antonio Road Palo Alto, CA 94303-4900 U.S.A.

Part Number 806-4422–10 Mar 7, 2000

Copyright 2000 Sun Microsystems, Inc. 901 San Antonio Road, Palo Alto, California 94303-4900 U.S.A. All rights reserved.

This product or document is protected by copyright and distributed under licenses restricting its use, copying, distribution, and decompilation. No part of this product or document may be reproduced in any form by any means without prior written authorization of Sun and its licensors, if any. Third-party software, including font technology, is copyrighted and licensed from Sun suppliers.

Parts of the product may be derived from Berkeley BSD systems, licensed from the University of California. UNIX is a registered trademark in the U.S. and other countries, exclusively licensed through X/Open Company, Ltd.

Sun, Sun Microsystems, the Sun logo, docs.sun.com, AnswerBook, AnswerBook2, ChorusOS, Sun Embedded Workshop, and Solaris are trademarks, registered trademarks, or service marks of Sun Microsystems, Inc. in the U.S. and other countries. All SPARC trademarks are used under license and are trademarks or registered trademarks of SPARC International, Inc. in the U.S. and other countries. Products bearing SPARC trademarks are based upon an architecture developed by Sun Microsystems, Inc.

The OPEN LOOK and Sun<sup>TM</sup> Graphical User Interface was developed by Sun Microsystems, Inc. for its users and licensees. Sun acknowledges the pioneering efforts of Xerox in researching and developing the concept of visual or graphical user interfaces for the<br>computer industry. Sun holds a non-exclusive license from Xerox to the Xerox Graphical U licensees who implement OPEN LOOK GUIs and otherwise comply with Sun's written license agreements.

Federal Acquisitions: Commercial Software — Government Users Subject to Standard License Terms and Conditions. DOCUMENTATION IS PROVIDED "AS IS" AND ALL EXPRESS OR IMPLIED CONDITIONS, REPRESENTATIONS AND WARRANTIES, INCLUDING ANY IMPLIED WARRANTY OF MERCHANTABILITY, FITNESS FOR A PARTICULAR PURPOSE OR NON-INFRINGEMENT, ARE DISCLAIMED, EXCEPT TO THE EXTENT THAT SUCH DISCLAIMERS ARE HELD TO BE LEGALLY INVALID.

Copyright 2000 Sun Microsystems, Inc. 901 San Antonio Road, Palo Alto, Californie 94303-4900 Etats-Unis. Tous droits réservés.

Ce produit ou document est protégé par un copyright et distribué avec des licences qui en restreignent l'utilisation, la copie, la distribution, et la décompilation. Aucune partie de ce produit ou document ne peut être reproduite sous aucune forme, par quelque moyen que ce soit, sans l'autorisation préalable et écrite de Sun et de ses bailleurs de licence, s'il y en a. Le logiciel détenu par des tiers, et qui comprend la technologie relative aux polices de caractères, est protégé par un copyright et licencié par des fournisseurs de Sun.

Des parties de ce produit pourront être dérivées du système Berkeley BSD licenciés par l'Université de Californie. UNIX est une marque<br>déposée aux Etats-Unis et dans d'autres pays et licenciée exclusivement par X/Open Comp

Sun, Sun Microsystems, le logo Sun, docs.sun.com, AnswerBook, AnswerBook2, ChorusOS, Sun Embedded Workshop, et Solaris sont des marques de fabrique ou des marques déposées, ou marques de service, de Sun Microsystems, Inc. aux Etats-Unis et dans d'autres pays.<br>Toutes les marques SPARC sont utilisées sous licence et sont des marques de fabrique ou de Inc. aux Etats-Unis et dans d'autres pays. Les produits portant les marques SPARC sont basés sur une architecture développée par Sun Microsystems, Inc.

L'interface d'utilisation graphique OPEN LOOK et Sun™ a été développée par Sun Microsystems, Inc. pour ses utilisateurs et licenciés. Sun reconnaît les efforts de pionniers de Xerox pour la recherche et le développement du concept des interfaces d'utilisation visuelle ou graphique pour l'industrie de l'informatique. Sun détient une licence non exclusive de Xerox sur l'interface d'utilisation graphique Xerox,<br>cette licence couvrant également les licenciés de Sun qui mettent en place l'inter se conforment aux licences écrites de Sun.

CETTE PUBLICATION EST FOURNIE "EN L'ETAT" ET AUCUNE GARANTIE, EXPRESSE OU IMPLICITE, N'EST ACCORDEE, Y COMPRIS DES GARANTIES CONCERNANT LA VALEUR MARCHANDE, L'APTITUDE DE LA PUBLICATION A REPONDRE A UNE UTILISATION PARTICULIERE, OU LE FAIT QU'ELLE NE SOIT PAS CONTREFAISANTE DE PRODUIT DE TIERS. CE DENI DE GARANTIE NE S'APPLIQUERAIT PAS, DANS LA MESURE OU IL SERAIT TENU JURIDIQUEMENT NUL ET NON AVENU.

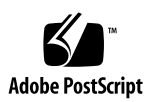

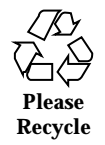

## **Contents**

#### **Preface 5**

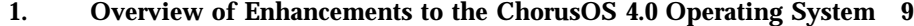

- 1.1 Enhancements to the ChorusOS 4.0 Operating System 9
- 1.2 API Changes in ChorusOS 4.0 10

#### **2. ChorusOS 4.0 Operating System Design Changes 13**

- 2.1 Multiple RAM Disks 13
- 2.2 Flash Feature 16
- 2.3 Swap System 17
- 2.4 Target Initialization and Administration 17
- 2.5 Compressed Executables 18
- 2.6 Running Executable Files From Memory 18
- 2.7 Hot Restart 18
- 2.8 PPP and SLIP Architecture 19
- 2.9 POSIX Message Queues 19
- 2.10 BSD Compatible Interfaces 20
- 2.11 RTTY 20
- 2.12 POSIX\_FILEIO 20

#### **3. ChorusOS 4.0 Library Changes 23**

3.1 strsep() 23

- 3.2 malloc() 24
- 3.3 getpass() 24

#### **4. ChorusOS 4.0 Kernel Changes 27**

- 4.1 Boot Framework 27
- 4.2 Boot Process 27
- 4.3 Processor Family Specific I/O 28
- 4.4 System Calls 28
- 4.5 KBIM Replacement 29
- 4.6 PowerPC Board Configuration 30

#### **5. ChorusOS 4.0 Build Tool Changes 31**

- 5.1 New Build Tools 31
- 5.2 System Configuration Files 31
- 5.3 imake Build Rules 32

**Index 33**

# Preface

ChorusOS 4.0 Migration Guide provides information about:

- The major differences between version 3.2 and version 4.0 of the ChorusOS operating system.
- **Porting your existing software applications and drivers.**
- How to write new software applications and drivers.

This book assumes you are familiar with the ChorusOS operating system and the C programming language.

# Who Should Use This Book

Read the ChorusOS 4.0 Migration Guide if you are:

Interested in migrating software applications or drivers from the ChorusOS 3.2 operating system to the ChorusOS 4.0 operating system.

# Before You Read This Book

If you are considering migrating your applications or drivers to the ChorusOS 4.0 operating system, and you are not familiar with ChorusOS, you must first read:

 *ChorusOS 4.0 Introduction*. This book introduces the features and components of the ChorusOS operating system.

 *ChorusOS 4.0 Device Driver Framework Guide*. This book describes the device driver architecture of the ChorusOS operating system and explains how to add a new driver.

### How This Book Is Organized

This book consists of the following chapters:

Chapter 1 provides an overview of the major changes between version 3.2 and version 4.0 of the ChorusOS operating system, and also lists the APIs which are new, or have changed, since version 3.2.

Chapter 2 lists the changes and new features in the design of the operating system.

Chapter 3 lists the changes and new features in the operating system libraries.

Chapter 4 lists the changes and new features in the operating system kernel.

Chapter 5 lists the changes and new features in the build tools.

### Related Books

The following books contain additional information about version 4.0 of the ChorusOS operating system to help you with migration:

- The *ChorusOS 4.0 Hot Restart Programmer's Guide*. This book describes how to develop applications to use the hot restart functionality of the ChorusOS operating system.
- *ChorusOS 4.0 Flash Guide*. This book describes the support for flash memory provided in the ChorusOS operating system and explains how to use it.

## Ordering Sun Documents

Fatbrain.com, an Internet professional bookstore, stocks selected product documentation from Sun Microsystems, Inc.

# Accessing Sun Documentation Online

The docs.sun.com<sup>SM</sup> Web site enables you to access Sun technical documentation online. You can browse the docs.sun.com archive or search for a specific book title or subject. The URL is http://docs.sun.com.

# What Typographic Conventions Mean

The following table describes the typographic changes used in this book.

| <b>Typeface or</b><br><b>Symbol</b> | <b>Meaning</b>                                                              | <b>Example</b>                                                                                                    |
|-------------------------------------|-----------------------------------------------------------------------------|----------------------------------------------------------------------------------------------------|
| $A$ a $BbCc123$                     | The names of commands, files, and<br>directories; on-screen computer output | Edit your . login file.<br>Use $1s$ –a to list all files.<br>machine_name% you have<br>mail.                        |
| AaBbCc123                           | What you type, contrasted with<br>on-screen computer output                 | machine_name% su<br>Password:                                                                                       |
| $A$ aBb $Cc123$                     | Command-line placeholder: replace<br>with a real name or value              | To delete a file, type rm<br>filename.                                                                              |
| $A$ a $BbCc123$                     | Book titles, new words, or terms, or<br>words to be emphasized.             | Read Chapter 6 in User's<br>Guide.<br>These are called <i>class</i> options.<br>You must be <i>root</i> to do this. |
| Name(Section)                       | Name(Section)                                                               | See man $(1)$ for more<br>information.                                                                              |

**TABLE P–1** Typographic Conventions

Preface **7**

# Shell Prompts in Command Examples

The following table shows the default system prompt and superuser prompt for the C shell, Bourne shell, and Korn shell.

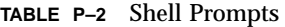

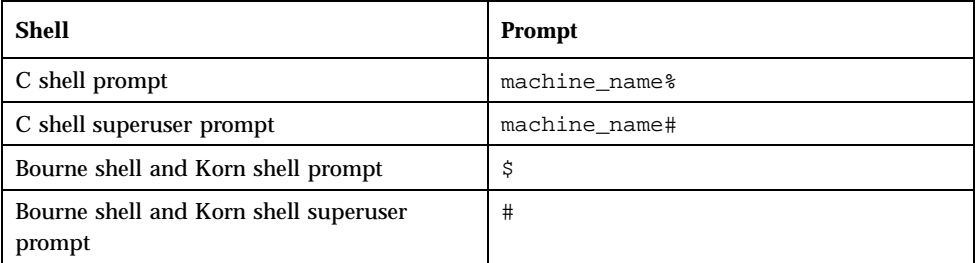

# Overview of Enhancements to the ChorusOS 4.0 Operating System

This chapter provides an overview of the major changes between version 3.2 and version 4.0 of the ChorusOS operating system. It contains the following sections:

- Section 1.1 "Enhancements to the ChorusOS 4.0 Operating System" on page 9 lists the new features of ChorusOS 4.0.
- Section 1.2 "API Changes in ChorusOS 4.0" on page 10 summarizes the APIs which are new, or have changed, since version 3.2 of the ChorusOS operating system.

# 1.1 Enhancements to the ChorusOS 4.0 Operating System

Version 4.0 of the ChorusOS operating system provides the following enhancements over version 3.2:

- A full binary product:
	- Portable CPU family binary.
	- BSPs for porting on new platforms, adapting the boot method, changing and adding device drivers.
	- Reference implementations.
- **Hot Restart:** 
	- Simplified high availability management.

- **Modular and fully configurable components.**
- Enhanced TCP/IP:
	- Updated TCP/IP (BSD 2.2.8).
	- **Multiple network interfaces.**
	- Extended routing, IP forwarding and multicast DHCP.
	- Enhanced and simplified administration.
- **Operating system configuration:** 
	- Independent operating system components: devices, file systems, networking, dynamic application loading.
	- Reduced memory footprint, higher modularity and improved scalability.
- **Enhanced operating system features:** 
	- Dynamic libraries.
	- $C++$  exceptions.
	- Full support for flash memory.
	- **Line disciplines.**
	- Device file system.
- Sun Embedded WorkShop 4.0:
	- **Den debugger integration framework.**
	- GUI based configuration tool.
	- **Uniform configuration data.**
	- Uniform application, BSP and driver development environment.

# 1.2 API Changes in ChorusOS 4.0

Table 1–1 summarizes which APIs are new, or have changed, in ChorusOS 4.0.

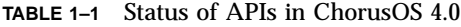

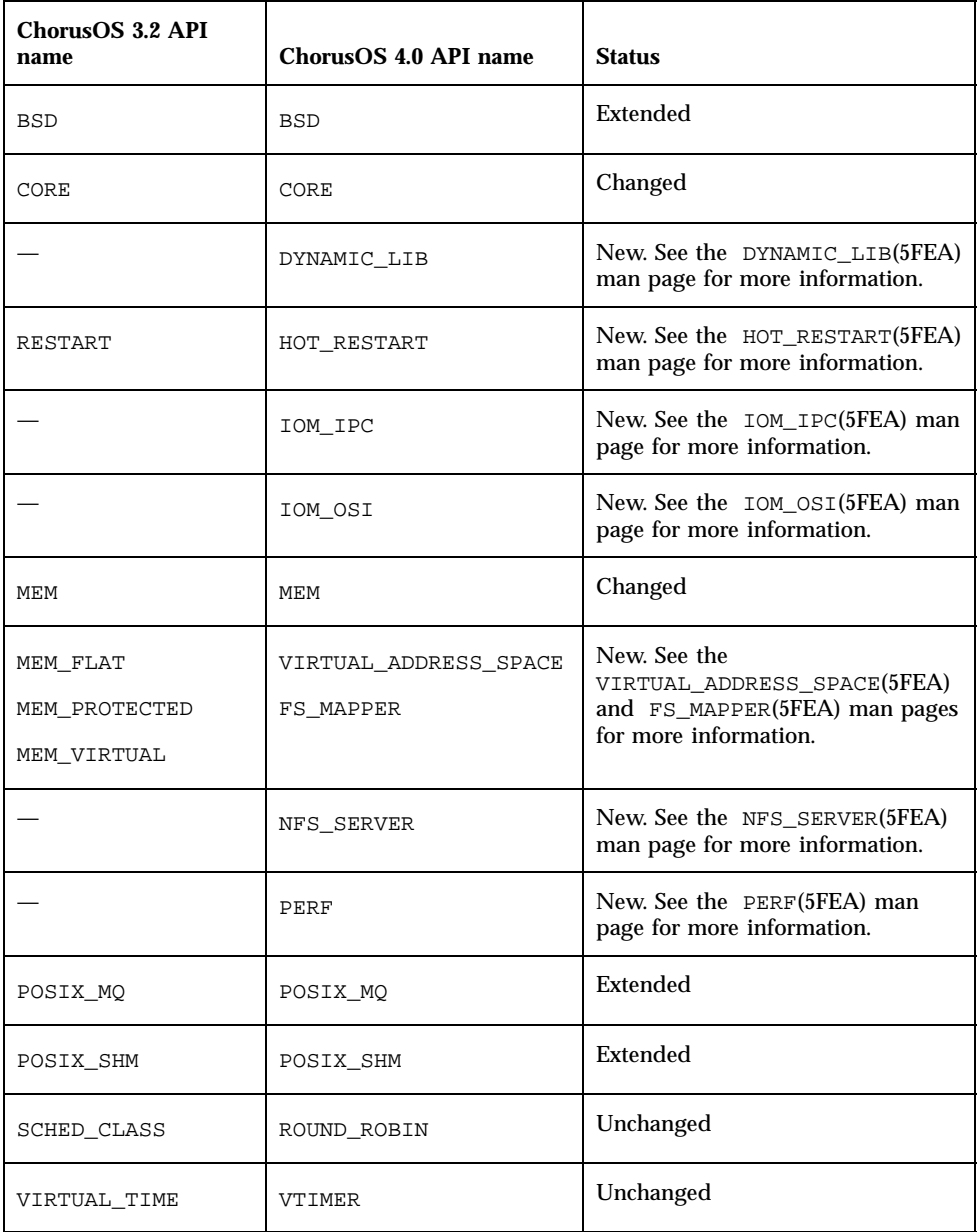

Table 1–2 details the APIs which have changed or have been extended.

Overview of Enhancements to the ChorusOS 4.0 Operating System **11**

| ChorusOS 4.0 API name | <b>Details</b>                                                                                                    |  |
|-----------------------|----------------------------------------------------------------------------------------------------|--|
| <b>BSD</b>            | The following functions have been added:<br>cfgetispeed(), cfgetospeed(),<br>cfmakeraw(), cfsetispeed(),<br>cfsetospeed() and cfsetpeed().                                                                                                    |  |
| CORE                  | The Interrupt Management Service (IMS) has<br>been removed: f_imsIntrLevel(),<br>f imsProgLevel(),<br>imsIntrMaskCount_f(),<br>f_imsPreemptionCntlWord(),<br>f_imsThreadEventRqst(),<br>f imsProcessSchedEvents() and<br>f imsProcessThreadEvents(). |  |
| MEM                   | The following functions have been removed:<br>svPageContigAllocate() and<br>svPageContigFree().                                                                                                    |  |
| POSIX MO              | The following function has been added:<br>fpathconf().                                                                                                    |  |
| POSIX SHM             | The following functions have been added:<br>fchmod(), fchown(), fpathconf() and<br>$fstat()$ .                                                                                                    |  |

**TABLE 1–2** Details of changed or extended APIs in ChorusOS 4.0

# ChorusOS 4.0 Operating System Design Changes

This chapter lists the changes and new features in the design of the ChorusOS 4.0 operating system.

# 2.1 Multiple RAM Disks

Up to 16 RAM disks are supported by the ChorusOS 4.0 operating system. This number does not include internal RAM disks used as memory banks. Configuration of multiple RAM disks is achieved by modifying the following tunables:

- iom.ramdisk.sizeMax specifies the maximum size (in bytes) of any RAM disk. The default value is 0x400000 (4 Megabytes). Any RAM disk whose size is greater than iom.ramdisk.sizeMax is reduced to the value of iom.ramdisk.sizeMax, and a warning message is displayed on the console when you attempt to access the RAM disk, by formatting it with the disklabel command for example.
- iom.ramdisk*x*.size specifies the size of RAM disk *x*, where *x* is a single hexadecimal digit between 0 and f. The default value for each instance of iom.ramdisk.size is –1 which means that the disk is not yet configured or usable.

These tunables can be read by the target, but not modified, using the sysctl command. Here are two examples:

To return the value of iom.ramdisk.sizeMax, the maximum size of any RAM disk, type:

\$ **arun sysctl drv.ramdisk.sizeMax**

To return the size of RAM disk a, type:

\$ **arun sysctl drv.ramdiska.size**

See the sysctl(1M) man page for more information.

After defining your RAM disks, you must associate them with a device. This is achieved using the mknod C\_INIT command as follows:

\$ **mknod** *device\_name device\_type major\_number minor\_number*

The *device\_name* is the device name within /dev, *device\_type* is either c for character, or b for block, *major\_number* is the major device number, and *minor\_number* is the minor device number. The *minor\_number* determines what number is allocated to each RAM disk according to the following table:

| minor_number range | RAM disk number  |  |
|--------------------|------------------|--|
| $0$ to $7\,$       | $\pmb{0}$        |  |
| 8 to 15            | $\mathbf{1}$     |  |
| 16 to 23           | $\boldsymbol{2}$ |  |
| 24 to 31           | 3                |  |
| 32 to 39           | $\overline{4}$   |  |
| 40 to 47           | $5\phantom{.0}$  |  |
| 48 to 55           | $6\phantom{1}6$  |  |
| $56$ to $63\,$     | $\rm 7$          |  |
| 64 to 71           | 8                |  |
| 72 to 79           | $\boldsymbol{9}$ |  |
| 80 to 87           | 10               |  |
| 88 to 95           | 11               |  |
| 96 to 103          | $12\,$           |  |
| 104 to 111         | 13               |  |

**TABLE 2–1** RAM Disk Identification

#### **TABLE 2–1** RAM Disk Identification *(continued)*

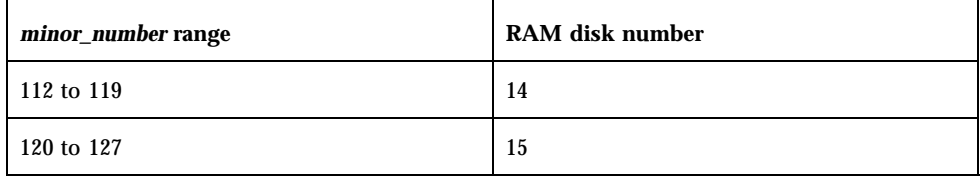

See the mknod(1M) man page for more information.

Here is an example of device definitions for RAM disk 0:

```
# Devices for RAM disk #0
# must define both block and character modes
# Character mode
mknod /dev/rrd0a c 13 0
mknod /dev/rrd0b c 13 1
mknod /dev/rrd0c c 13 2
mknod /dev/rrd0d c 13 3
mknod /dev/rrd0e c 13 4
mknod /dev/rrd0f c 13 5
mknod /dev/rrd0g c 13 6
mknod /dev/rrd0h c 13 7
# Block mode
mknod /dev/rd0a b 14 0
mknod /dev/rd0b b 14 1
mknod /dev/rd0c b 14 2
mknod /dev/rd0d b 14 3
mknod /dev/rd0e b 14 4
mknod /dev/rd0f b 14 5
mknod /dev/rd0g b 14 6
mknod /dev/rd0h b 14 7
```
Which partitions you define will depend on which entries you have defined in your /etc/disktab file. See the disktab(4CC) man page for more information.

Here is an example /etc/disktab entry which defines RAM disk rd1Meg with two partitions:

```
rd1Meg:\
        :ns#4:nt#4:nc#2048 \
        :pa#1024:oa#0:ta=MSDOS: \
        :pb#1024:ob#0:tb=MSDOS: \
        :pc#2048:oc#0:tc=unused:
```
Your device definition file will look like this:

```
Devices for RAM disk rd1Meg
# must define both block and character modes
# Character mode
mknod /dev/rrd0a c 13 0
mknod /dev/rrd0b c 13 1
```
ChorusOS 4.0 Operating System Design Changes **15**

# Block mode mknod /dev/rd0a b 14 0 mknod /dev/rd0b b 14 1

Label the RAM disk using the disklabel command:

\$ **arun disklabel -w rd0 rd1Meg**

Format the partitions as follows:

```
$ arun newfs_dos /dev/rrd0a
$ arun newfs_dos /dev/rrd0b
```
Finally, to mount the partitions, do the following:

```
$ mount -t msdosfs /dev/rd0a /mnt/a
$ mount -t msdosfs /dev/rd0b /mnt/b
```
See *ChorusOS 4.0 File System Administration Guide* for more information on RAM disks.

# 2.2 Flash Feature

The FLASH feature in ChorusOS 4.0 provides an interface to access memory devices through the Flite 1.2 BSP component. Two commands are available:

#### **format** *raw\_device*

This command is new to ChorusOS 4.0 and performs a low-level format on the flash device. See the format(1M) man page for more information.

```
 flashdefrag raw_device [value]
```
This command defragments flash memory and exists in ChorusOS 3.2 without the *raw\_device* argument. See the flashdefrag(1M) man page for more information.

The mkdosflashfs and dosfsck commands, which create and check a DOS File system respectively, have been removed. Use the newfs dos and fsck dos commands instead. See the newfs\_dos(1M) and fsck\_dos(1M) man pages for more information.

For more information on the FLASH feature, see the FLASH(5FEA) man page. For more information on formatting a flash memory device, see "How to Format a Flash Memory Device" in *ChorusOS 4.0 File System Administration Guide*.

# 2.3 Swap System

In ChorusOS 3.2, the swap system was implemented over NFS. In ChorusOS 4.0, the swap system is implemented as a UFS-based file system which requires a local IDE or SCSI disk. Mount the swap system with the following command:

\$ **mount -t swap** *mount\_point* **/swap**

Swap areas greater than 2 Gigabytes are supported in ChorusOS 4.0. See "How to Activate a Swap Partition" in *ChorusOS 4.0 File System Administration Guide* for information on preparing and activating a swap partition.

# 2.4 Target Initialization and Administration

New support for target initialization and administration is provided in the ChorusOS 4.0 operating system:

- $\blacksquare$  A new actor, ADMIN, provides administration utilities such as if config, route, and netmask, which can be run before the file system is initialized.
- The C\_INIT actor, loaded at system start-up, has a command interpreter which reads the sysadm.ini file embedded in the ChorusOS system image and executes any initialization instructions it finds. See the  $C_$ INIT(1M) man page for more information.

This is a more flexible and easy-to-configure approach than in ChorusOS 3.2, where network and file system initialization was handled by the IOM actor. See "System Administration in the Extended Environment" in *ChorusOS 4.0 Introduction* for more information.

You can customize system initialization using a  $/etc/rc$ .chorus file. See the rc.chorus(4CC) man page for more information.

To build a system image, you now need a sysadm.ini file in order to configure the network and any devices. See the sysadm.ini(4CC) man page for more information.

ChorusOS 4.0 Operating System Design Changes **17**

# 2.5 Compressed Executables

The storage space of executable files may be reduced by compressing them with the GNU zip utility gzip. When the GZ\_FILE feature is enabled, the afexec() and aload() system calls will automatically uncompress .gz files before loading them into memory. Here is an example:

1. Compress the ls tool on your host:

\$ **gzip ls.r**

2. Run ls as normal, omitting the .gz extension:

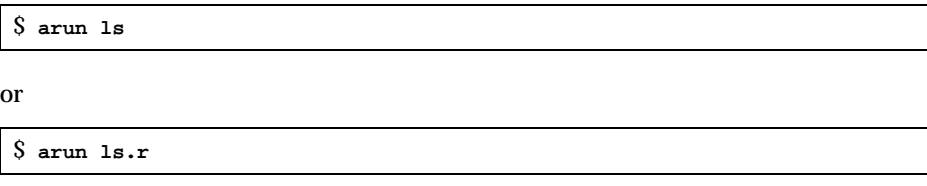

Dynamic libraries can also be compressed in the same way. See the GZ\_FILE(5FEA), the afexec(2K), and the aload(2K) man pages for more information.

# 2.6 Running Executable Files From Memory

It is now possible to run executable files directly from memory by specifying the path to the relocatable binary in the following form:

ram:0x*start*:0x*length*:

*start* is the starting address at which the binary is stored and *length* is the length of the binary.

See the afexec(2K) man page for more information.

## 2.7 Hot Restart

Hot restart is now available on all platforms and is enabled with the HOT\_RESTART feature. Although the essence of hot restart is the same in the ChorusOS 4.0 operating system, it has been reimplemented since the ChorusOS 3.2 operating system, with

# 2.8 PPP and SLIP Architecture

The PPP architecture has been redesigned in the ChorusOS 4.0 operating system, making its use and operation much closer to that used in BSD UNIX. There is no longer a specific API to dynamically manage serial lines as there was in the ChorusOS 3.2 operating system.

The IOM actor now includes standard  $tty$  line discipline functionalities, as well as support for pseudo ttys, which are devices that are not associated with any real hardware. They are used to simulate the functions of a real tty. A  $tty$  line can be opened in raw mode, then switched to PPP or SLIP line discipline using standard ioctl() calls. This is used by the PPP or SLIP daemon to configure the serial line for the PPP or SLIP protocol.

The ChorusOS 4.0 PPP daemon is an improved version of the BSD daemon, which is able to handle multiple serial lines by assigning a separate thread to each one. All the usual PPP functions, including dial-up on demand, are supported through the pppd options.

The PPP API is provided by the actor pppstart and three C\_INIT commands, pppd, pppstop, and pppclose. See the pppstart(1M), pppd(1M), pppstop(1M), and the pppclose(1M) man pages, and "Setting Up PPP" in *ChorusOS 4.0 Network Administration Guide* for more information.

# 2.9 POSIX Message Queues

The mq\_open() system call establishes the connection between an actor and a message queue with a message queue descriptor. In the ChorusOS 3.2 operating system, the identifier returned by  $mq$  open() was from an identifier space specific to the POSIX message queue. In the ChorusOS 4.0 operating system, this identifier is a standard file descriptor, similar to the file descriptor returned by open(), as stated in the POSIX standard.

See the mq\_open(2POSIX) man page for more information.

ChorusOS 4.0 Operating System Design Changes **19**

### 2.10 BSD Compatible Interfaces

The 4.3 BSD compatible interfaces in the ChorusOS 3.2 operating system have been replaced by 4.4 BSD compatible interfaces in the ChorusOS 4.0 operating system. IOM is no longer compiled with the COMPAT\_43 option.

As a result of this change, the sockaddr structure has a new field, sa\_len:

```
struct sockaddr {
   u_char sa_len; /* total length */
   u_char sa_family; /* address family */
   char sa_data[14]; /* actually longer; address value */
}
```
Any applications using the old form of sockaddr, without the sa\_len field, must be updated to initialize the structure correctly.

# 2.11 RTTY

The raw serial line device feature, RTTY, has been removed from the ChorusOS 4.0 operating system. Line disciplines, used to control input from the tty, have been implemented instead. The following line disciplines are available:

- General Line Discipline.
- **PPP Line Discipline.**
- **SLIP Line Discipline.**

See the tcsetattr(3POSIX) and tcgetattr(3POSIX) man pages for more information.

# 2.12 POSIX\_FILEIO

POSIX\_FILEIO, the POSIX compliant I/O system calls feature, has also been removed from the ChorusOS 4.0 operating system as compliant I/O system calls have been integrated into the file system.

For information on POSIX compliant I/O system calls on top of the MSDOS File System, see the MSDOSFS(5FEA) man page. For information on POSIX compliant I/ O system calls on top of the UNIX File System, see the UFS(5FEA) man page. For

information on POSIX compliant I/O system calls on top of the Network File System implementation, see the NFS\_CLIENT(5FEA) man page.

ChorusOS 4.0 Operating System Design Changes **21**

## ChorusOS 4.0 Library Changes

This chapter lists the changes and new features in the ChorusOS 4.0 libraries.

# 3.1 strsep()

It is no longer possible to modify string constants in the ChorusOS 4.0 operating system. As a result, the strsep() function will cause a segmentation fault if called with a pointer to a literal string. This is demonstrated in Code Example 3–1.

**CODE EXAMPLE 3–1** Code example of strsep() causing a segmentation fault

```
int main(int argc, char **argv)
{
    char *s = "aaaa/bbbb";
    char *r;
    char **sp = &s;
    r = \text{strsep(sp, "}/"); /* a segmentation fault is raised */
}
```
Code Example 3–1 does not cause a segmentation fault in the ChorusOS 3.2 operating system because the gcc .rodata section was mapped to a writable memory region. In the ChorusOS 4.0 operating system, the gcc . rodata section is mapped to a read-only memory region.

Code Example 3-1 can be corrected by calling  $strsep()$  with a non-literal string, shown in Code Example 3–2.

**CODE EXAMPLE 3–2** Corrected code example using strsep()

```
int main(int argc, char **argv)
{
    char *s = "aaaa/bbbb";
    char *r;
    char * sp = \& s ;
    char *tmp;
    tmp(s);if (tmp == NULL) {
        printf("out of memory\n");
        return 0;
    }
    sn = \text{stm};r = \text{strsep}(\text{sp}, " / "\, \text{'}" this works */
}
```
See the strsep(3STDC) man page for more information.

## 3.2 malloc()

The standard memory allocation package, including the malloc() and free() functions have been reimplemented in the ChorusOS 4.0 operating system. To maintain compatibility with ChorusOS 3.2 malloc(), use the lib/classix/ libomalloc.a library.

The package is based on the Solaris libc implementation and extended to release freed memory to the operating system. Yet, calling free() does not automatically return memory to the system. Since memory chunks are allocated by malloc() from page-aligned regions, these regions are only returned when all the chunks in the region have been freed. Furthermore, free() buffers memory chunks so that they can be reused by malloc(). As a result, memory will not be returned to the operating system until malloc() is called again. Use malloc\_trim() to explicitly release this memory.

See the malloc(3STDC) man page for more information.

# 3.3 getpass()

The getpass() system call has been removed from the ChorusOS 4.0 operating system. As host and target communications are based on commands sent by rsh

from the host to the target, the echoing is carried out by the host and cannot be controlled by the target. As a result, it is not possible to silence password echoing. To avoid password echoing, do not use rsh for host/target communications.

ChorusOS 4.0 Library Changes **25**

### ChorusOS 4.0 Kernel Changes

This chapter lists the changes and new features to the ChorusOS 4.0 kernel.

## 4.1 Boot Framework

The boot framework has been reimplemented in the ChorusOS 4.0 operating system. See the *ChorusOS 4.0 Porting Guide* for detailed information.

## 4.2 Boot Process

The ChorusOS 3.2 netboot utility, to load and boot ChorusOS system images, has been replaced by bootMonitor in the ChorusOS 4.0 operating system. Whereas netboot is only available for Intel platforms, and designed to be run from diskette, bootMonitor is available on all platforms and can be run from diskette or flash memory.

The file format of system images has changed from SVR5 in the ChorusOS 3.2 operating system to ELF in the ChorusOS 4.0 operating system. System images created in the ChorusOS 3.2 operating system are not designed to boot in the ChorusOS 4.0 operating system.

See the bootMonitor(1CC) man page, and the appropriate book in the *ChorusOS 4.0 Target Family Documentation Collection* for further information.

# 4.3 Processor Family Specific I/O

Processor family specific I/O routines, previously located in a CPU library in the ChorusOS 3.2 operating system, are now part of the kernel DKI module and bus drivers in the ChorusOS 4.0 operating system. Device drivers must not communicate directly with the hardware, but must communicate through the DKI and appropriate bus DDI interface using the \*busIoOps.load\_8(), \*busIoOps.store\_8() calls.

See the *ChorusOS 4.0 Device Driver Framework Guide* for detailed information.

# 4.4 System Calls

The following system calls have been removed from the ChorusOS 4.0 operating system:

| <b>Obsolete ChorusOS 3.2 System</b><br>Call                           | <b>Reason for</b><br>removal                                                                                                    | <b>Equivalent ChorusOS 4.0 System</b><br>Call                                                                   |
|-----------------------------------------------------------------------|----------------------------------------------------------------------------------------------------|----------------------------------------------------------------------------------------------------|
| actorPersistency(),<br>actorPersistCap(),<br>actorRestartCapability() | The revised hot<br>restart interface no<br>longer relies on<br>persistent actor<br>support at kernel<br>level.                  | None.                                                                                                    |
| rgnPhysMap()                                                          | The ChorusOS 4.0<br>operating system<br>does not support<br>device memory on<br>demand mapping<br>in the user address<br>space. | None.                                                                                                    |
| sysBench()                                                            | Superseded.                                                                                                    | This call has been superseded by the<br>sysTimerStartFreerun(2K) and<br>sysTimerReadCounter(2K)system<br>calls. |
| svProfHandler()                                                       | Superseded.                                                                                                    | This call has been superseded by the<br>sysTimerStartPeriodic(2K)<br>system call.                               |

**TABLE 4–1** Obsolete System Calls

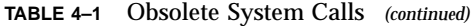

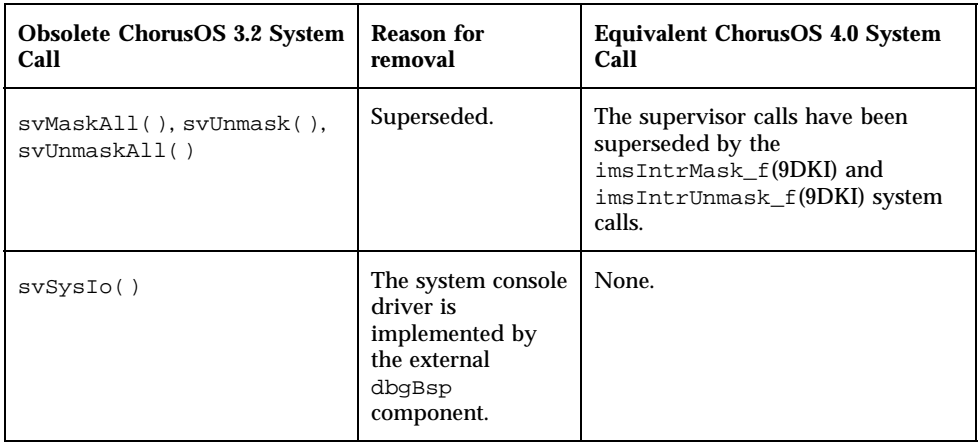

# 4.5 KBIM Replacement

The KBIM kernel module has been removed in the ChorusOS 4.0 operating system, taking with it the following services:

```
svDeferInt()
svIntrGetCurHdl( )
svIntrSetMngt()
svIntrGetMngt()
svPicMaskAll( )
svPicUnmask( )
svPicTestIntr()
svUnDeferIntr()
svReleaseIntr()
```
Interrupt management is now handled by the kernel DKI module and the bus drivers. Device drivers must not communicate directly with the hardware, but must communicate through the DKI and appropriate bus DDI interface.

Table 4–2 lists ChorusOS 4.0 equivalent DKI and bus DDI interfaces for ChorusOS 3.2 KBIM services.

ChorusOS 4.0 Kernel Changes **29**

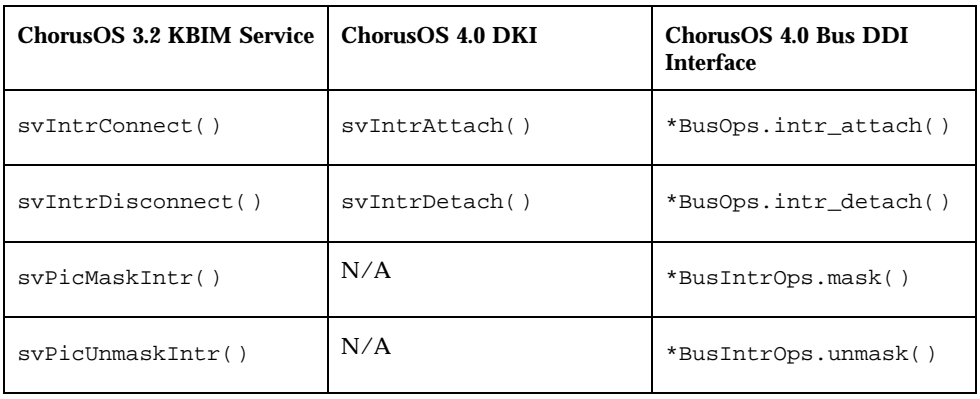

**TABLE 4–2** Replacement DKI and bus DDI interfaces for KBIM services

See "Driver Kernel Interface Overview" in *ChorusOS 4.0 Device Driver Framework Guide* for more information.

# 4.6 PowerPC Board Configuration

There are differences in the way the PowerPC MVMExxxx board family is configured in the ChorusOS 4.0 and ChorusOS 3.2 operating system.

Here are the original settings for the ChorusOS 3.2 operating system:

- Boot File Load Address = 001F0000 (set with the niot command).
- Boot File Execution Address =  $001F0000$  (set with the niot command).
- Network PReP-Boot Mode Enable = Y (set with the env command).

Here are the settings you will need for the ChorusOS 4.0 operating system:

- Boot File Load Address =  $00400000$  (set with the niot command).
- Boot File Execution Address =  $00400000$  (set with the niot command).
- Network PReP-Boot Mode Enable =  $N$  (set with the env command).

See the *ChorusOS 4.0 PowerPC 60x/750 Target Family Guide* for more information.

### ChorusOS 4.0 Build Tool Changes

This chapter lists the changes and new features to the ChorusOS 4.0 build tools.

### 5.1 New Build Tools

Included as part of Sun Embedded Workshop is a new graphical configuration tool called ews. This tool provides a user-friendly interface for configuring the operating system and shows the dependencies between components. A command-line interface for configuration, called configurator, is also available. See "Configuration Tools" in *ChorusOS 4.0 Introduction*, *ChorusOS 4.0 Production Guide* and the ews(1CC) and configurator(1CC) man pages for more information.

The mkconfig, mkenv and mktune commands, included in ChorusOS 3.2, are no longer provided. Any scripts using these commands must be adapted to use the configurator command.

# 5.2 System Configuration Files

System configuration information is no longer held in a single file, called config, as it was in the ChorusOS 3.2 operating system. In the ChorusOS 4.0 operating system, configuration information is spread across several files within the conf directory of the ChorusOS build directory. As a result, you must copy the entire conf directory to transfer the configuration of one system image build directory to another.

See "Configuration Files" in *ChorusOS 4.0 Introduction* for a breakdown of the files within the conf directory.

# 5.3 imake Build Rules

New imake build rules are provided with the ChorusOS 4.0 operating system as a single file called Imake.rules. If you wish to use the imake build rules of the ChorusOS 3.2 operating system, integrate the Imake32.rules file with your Project.tmpl file.

See "Developing Applications" in *ChorusOS 4.0 Introduction* for more information about imake build rules.

# Index

### **A**

actor ADMIN 17 C\_INIT 17 IOM 17 ADMIN 17 API changes BSD 11 CORE 11 DYNAMIC\_LIB 11 FS\_MAPPER 11 HOT\_RESTART 11 IOM\_IPC 11 IOM\_OSI 11 MEM 11 MEM\_FLAT 11 MEM\_PROTECTED 11 MEM\_VIRTUAL 11 NFS\_SERVER 11 PERF 11 POSIX\_MQ 11 POSIX\_SHM 11 RESTART 11 ROUND\_ROBIN 11 SCHED\_CLASS 11 VIRTUAL\_ADDRESS\_SPACE 11 VIRTUAL\_TIME 11 VTIME 11 arun command example of 18

#### **B**

boot framework 27 process 27 bootMonitor 27 BSD changes to 12 BSD compatible interfaces changes to 20 changes to sockaddr structure 20 BSD daemon 19 build tools changes to 31 configurator 31 ews 31 \*busIoOps.load\_8 28 \*busIoOps.store\_8 28

### **C**

C\_INIT 17, 19 ChorusOS 4.0 build tool changes 31 enhancements to 9 kernel changes 27 library changes 23 operating system design changes 13 system configuration files 31 ChorusOS 4.0 Bus DDI Interface \*BusIntrOps.mask 30 \*BusIntrOps.unmask 30 \*BusOps.intr\_attach 30 \*BusOps.intr\_detach 30

ChorusOS 4.0 DKI svIntrAttach 30 svIntrDetach 30 commands arun 18 C\_INIT 19 configurator 31 disklabel 13, 16 ews 31 flashdefrag 16 format 16 gzip 18 mkconfig 31 mkenv 31 mknod 14 mktune 31 mount 16, 17 newfs\_dos 16 pppclose 19 pppd 19 pppstart 19 pppstop 19 sysctl 13 COMPAT\_43 option 20 compressing dynamic libraries 18 compressing executable files 18 configuration tools configurator 31 ews 31 configurator 31 configuring PowerPC boards 30 CORE changes to 12

#### **D**

DDI 28, 29 device definitions example of 15 device driver communication 28 disklabel 13 disklabel command example of 16 DKI 28, 29 dosfsck command replacement for 16 dynamic libraries compressing 18

### **E**

ews 31 executable files compressing 18 running them from memory 18

### **F**

feature FLASH 16 GZ\_FILE 18 HOT\_RESTART 18 POSIX\_FILEIO 20 file format ELF 27 SVR5 27 files config 31 disktab 15 Imake.rules 32 Imake32.rules 32 Project.tmpl 32 rc.chorus 17 sysadm.ini 17 FLASH 16 FLASH feature flashdefrag command 16 format command 16 flashdefrag command example of 16 Flite 1.2 BSP 16 format command example of 16 functions getpass 24 ioctl 19 malloc 24 malloc\_trim 24 mq\_open 19 open 19 strsep 23 tcgetattr 20 tcsetattr 20

### **G**

gcc .rodata 23 General Line Discipline 20 getpass removal of 24 GZ\_FILE feature 18 gzip command example of 18

#### **H**

hot restart 18 HOT\_RESTART changes to 18

### **I**

 $I/O$ processor family specific 28 imake build rules 32 imsIntrMask\_f 29 imsIntrUnmask\_f 29 interrupt management 29 ioctl 19 IOM 17 IOM actor changes to 19 iom.ramdisk.sizeMax 13 iom.ramdiskx.size 13

### **K**

KBIM module removal of 29 KBIM service svIntrConnect 30 svIntrDisconnect 30 svPicMaskIntr 30 svPicUnmaskIntr 30 KBIM services equivalent DKI and DDI interfaces for 29

#### **L**

libomalloc.a 24 line disciplines 20 General Line Discipline 20

PPP Line Discipline 20 SLIP Line Discipline 20

### **M**

malloc changes to 24 malloc\_trim releasing memory with 24 MEM changes to 12 message queues 19 mkdosflashfs command replacement for 16 mknod command example of 14 mount command example of 16, 17 mq\_open 19

#### **N**

netboot 27 newfs\_dos command example of 16

### **O**

obsolete system calls actorPersistCap 28 actorPersistency 28 actorRestartCapability 28 rgnPhysMap 28 svMaskAll 29 svProfHandler 28 svSysIo 29 svUnmask 29 svUnmaskAll 29 sysBench 28

### **P**

password echoing 24 POSIX message queues 19 establishing a connection 19 mq\_open 19 POSIX\_FILEIO feature removal of 20

POSIX\_MQ changes to 12 POSIX\_SHM changes to 12 PowerPC board configuration changes to 30 PPP API 19 PPP architecture changes to 19 PPP daemon 19 PPP Line Discipline 20 pppclose 19 pppd 19 pppstart 19 pppstop 19

#### **R**

RAM disks configuration of multiple 13 device definition file 15 disktab file 15 identification of 14 specifying maximum size of 13 specifying size of 13 rc.chorus 17 .rodata mapping change 23 rsh 24 RTTY feature removal of 20

### **S**

segmentation fault strsep 23 SLIP architecture changes to 19 SLIP Line Discipline 20 sockaddr structure changes to 20 strsep changes to 23 swap system changes to 17 mounting 17 sysadm.ini 17 sysadm.ini file description of 17 sysctl 13 sysctl command example of 13 system calls obsolete 28 recommended 28 system configuration files 31 system image file format of 27 sysTimerReadCounter 28 sysTimerStartFreerun 28 sysTimerStartPeriodic 28

### **T**

target administration 17 target initialization 17 tcgetattr 20 tcsetattr 20 tools bootMonitor 27 configurator 31 ews 31 netboot 27 tunables iom.ramdisk.sizeMax 13 iom.ramdiskx.size 13